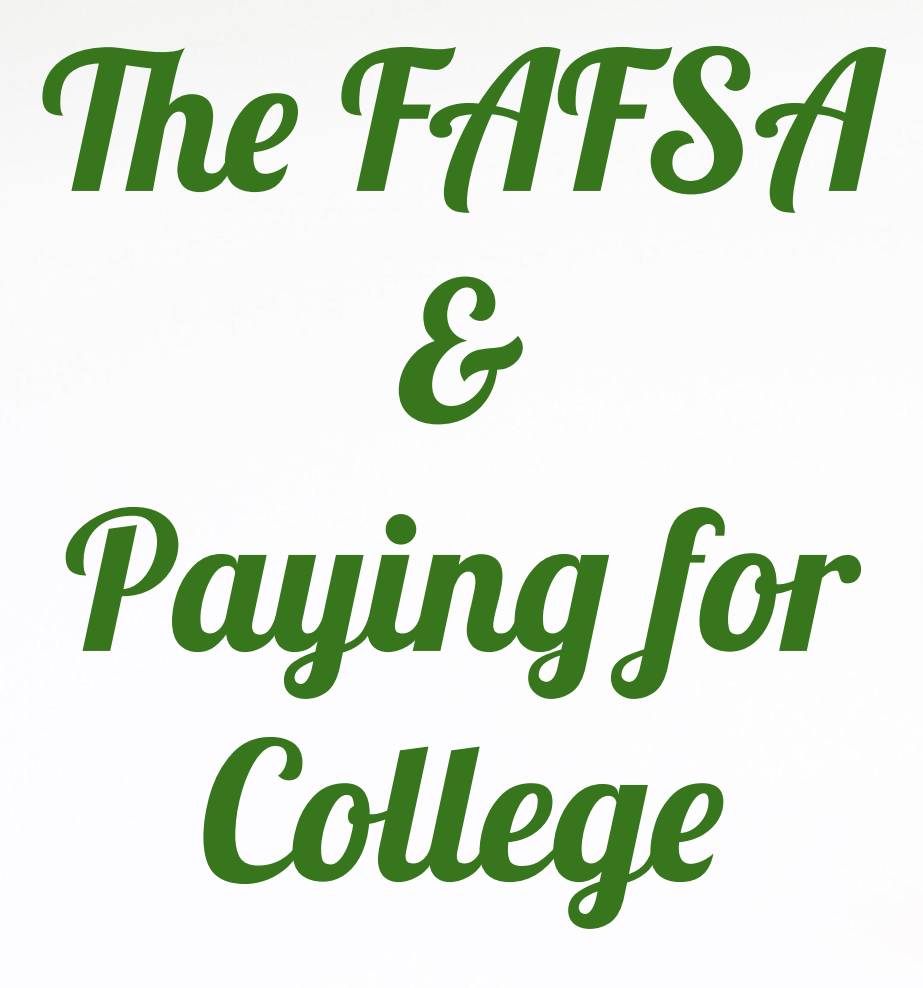

#### **The Arc of Glory Learning Targets**

**College timeline, Common App, Colleges in Naviance** I can.. Set up common app Enter key details into C.A.

Add colleges to C.A.

Have the pink form & application Checklist

**More Common App** I can.. Complete and sign the FERPA

release in C.A Add colleges to my Naviance Account

Identify HOW I am applying in Naviance i.e. C.A. or Direct to Institution

**Linking Naviance & Common App. Sending Transcripts** I can..

Officially request transcripts choosing the accurate "type" of application for each school. ED, EA, Rolling Link C.A and Naviance

**Letters of Recommendation** I can..

Follow the appropriate process to request teacher letters of recommendation Follow the appropriate process to request counselor letters of

recommendation

**FAFSA & paying for college** I can identify..

Where and how to start the FAFSA

Where and how to start the VT state grant

Start finding \$ for college using scholarship tools like the fastweb, CHS website, Naviance and

**VSAC and Local Scholarships** I can..

Identify multiple resources I can use to apply for scholarships

Describe how to apply for VSAC scholarships

Identify at least 1 scholarship I am eligible for in the VSAC booklet

I can.. Take the graduation Survey on Naviance

**Graduation** 

**Tasks**

Request final transcript on naviance

Take the CHS exit survey on naviance

### **FAFSA**

### **(Free Application for Federal Student Aide) The first "F" stands for FREE!**

### **BEWARE of Websites such as fafsa.com and fafsa.us that charge a fee for the FREE application!**

**\*You collect all the information and you do most of the work, all they do is fill in the form**

**File at [www.fafsa.gov](http://www.fafsa.ed.gov/)**

# **Federal Aid and the FAFSA**

- FAFSA OVERVIEW
- HOW TO FILL OUT THE FAFSA

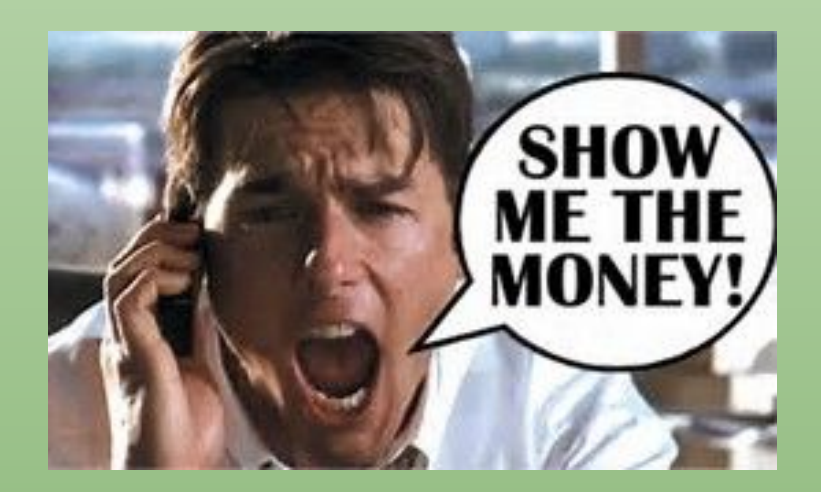

### **What is the first step?**

• **you and your parent/guardian to go to FAFSA.gov and get an FSA ID (Federal Student Aid ID). This allows you to file and sign electronically \*Both you and your guardian will make a FSA ID**

ENGLISH ESPAÑOL FAFSA website Federal Student Aid and mobile app PROUD SPONSOR of  $\alpha$ the AMERICAN MIND® An OFFICE of the U.S. DEPARTMENT of **Types of Aid** FAFSA®: Apply for Aid How to Repay Your Loans **Prepare for College Who Gets Aid** e » FAFSA<sup>®</sup>: Apply for Aid FAFSA<sup>®</sup>: Apply for Aid Use the Free Application for Federal Student Aid (FAFSA®) form to apply for financial aid for college or grad school. NEW TO THE FAFSA® PROCESS? **RETURNING USER?** Completing the FAFSA form is free. Fill it out Correct info . Add a school View your Student Aid Report (SAR) now. STARTHERE > LOG IN > FAFSA<sup>®</sup> Announcements The 2019-20 FAFSA form is here! Some states and schools have limited funds, so submit your application today.  $\bullet$ Also, check out the new myStudentAid app for iOS and Android.

The FAFSA form will be unavailable due to scheduled maintenance every Sunday from 3-11 a.m. Eastern time.

 $\sim$ 

 $\overline{\mathbf{r}}$ 

# **FAFSA TIPS**

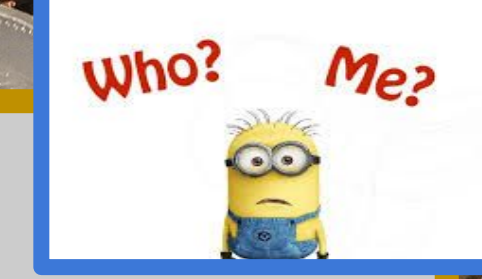

- **• Get involved. Sit with your guardians to fill out the FAFSA. This will be a yearly occurrence!**
- **• You will mostly likely be the one paying back the loans so it's important for you to follow along.**
- **• Everyone does the FAFSA. It doesn't matter what type of school you want to attend.**

### **Support**

### **Looking for FAFSA Support? Check out the [VSAC Website!](https://www.vsac.org/plan/paying-for-college/fafsa-first?gclid=Cj0KCQjwtrSLBhCLARIsACh6RmjtGiWpDm7qNR5Ks5OQg1_NsWNXhuFMU9UUB0ilgH4xXfRfRUmu7lMaAmSeEALw_wcB)**

- **• Schedule 1:1 appointments to get help from A VSAC counselor. USe this easy [calendar tool](https://calendly.com/resourcecenter-1/fafsa-friday?month=2021-11)**
- **Financial Aid Forms Night Thursday, Oct 28 2021**
	- **– by appointment only**

# **FInancial Aid Deadlines Vary! UVM deadline: February 1st**

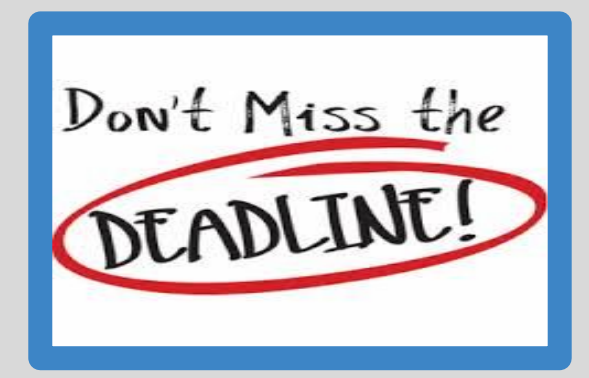

### **YOU'RE NOT DONE YET….**

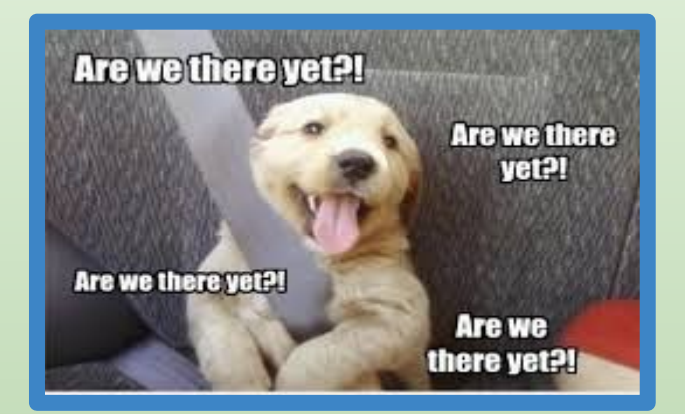

- **• You need to fill out Vermont State Grant Application (available at [www.vsac.org](http://www.vsac.org/))**
- **• At the end of the FAFSA- screen that says "would you like to do your state grant application?"**
- **• If you click "yes", much of that tedious data you entered in the FAFSA is imported into the VSAC grant for you! This is not the case if you come back later.**

#### **There is more!**

- **• Check to see if the schools you are applying to require a CSS Profile (another Financial Aid Application)**
	- **– The CSS Profile DOES cost money**
	- **– Focus is on assets**
	- **– Private schools. Check websites of schools to see if you need to complete the CSS Profile**

# **Scholarships**

- **• The VSAC Scholarship Book (January)**
- **• The Local Scholarships- 30-35 Scholarships (February)**

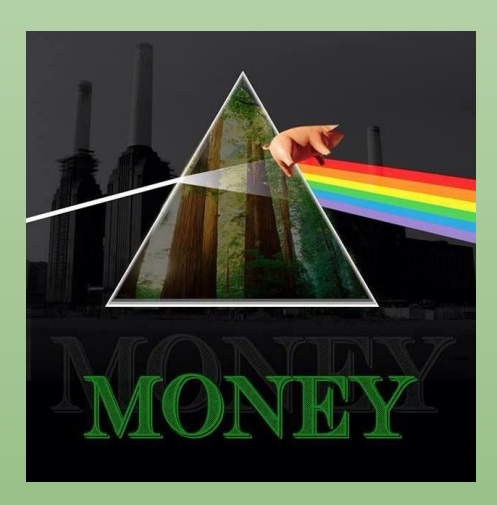

#### YOU'RE STILL NOT DONE YET!!!!

- **• Search the scholarship list in Naviance (under colleges tab)**
- **• Check out the financial aid resources on the CHS Counseling webpage** 
	- **– Go to CHS Counseling Website under Financial Aid for a PDF of the whole financial aid process and scholarship links**
- **• Look at [www.fastweb.com,](http://www.fastweb.com/) etc. for scholarships (one of the few .coms we recommend for scholarships)**
- **• [www.raise.me](http://www.raise.me/) (check their specific college deadlines)**
- **• Check with businesses, your work, etc. to see if they offer scholarships.**

### **Now, you can take a closer look...**

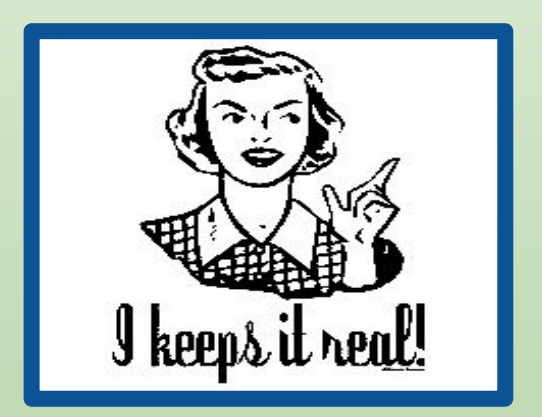

#### [Loan Calculator](https://finaid.org/calculators/loanpayments/)

**Look at the significant difference that these parts can make:**

- **•Amount financed**
- **•Scholarships**
- **•Interest based on duration of loan= cost over time**
- **•[Calculator](https://studentloanhero.com/calculators/student-loan-payment-calculator/) #2**

## YOU DID IT!

\*Don't forget to check Naviance for scholarships!!

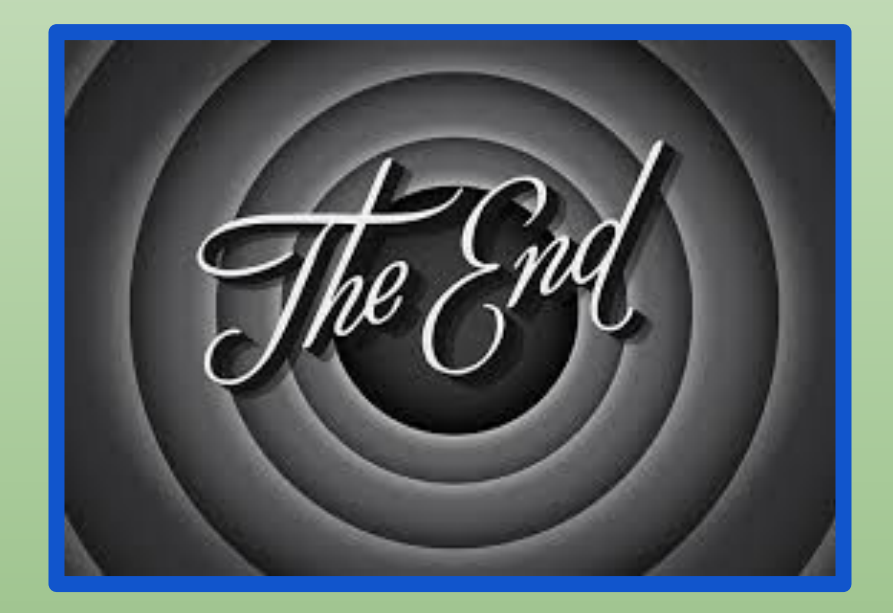